## How to Add IP Camera on CamHi

1, Make sure camera is connected to router by cable or WiFi, also you can access camera on IE or our PC client software, then install app CamHi on your phone, app CamHi is both for Android and iPhone.

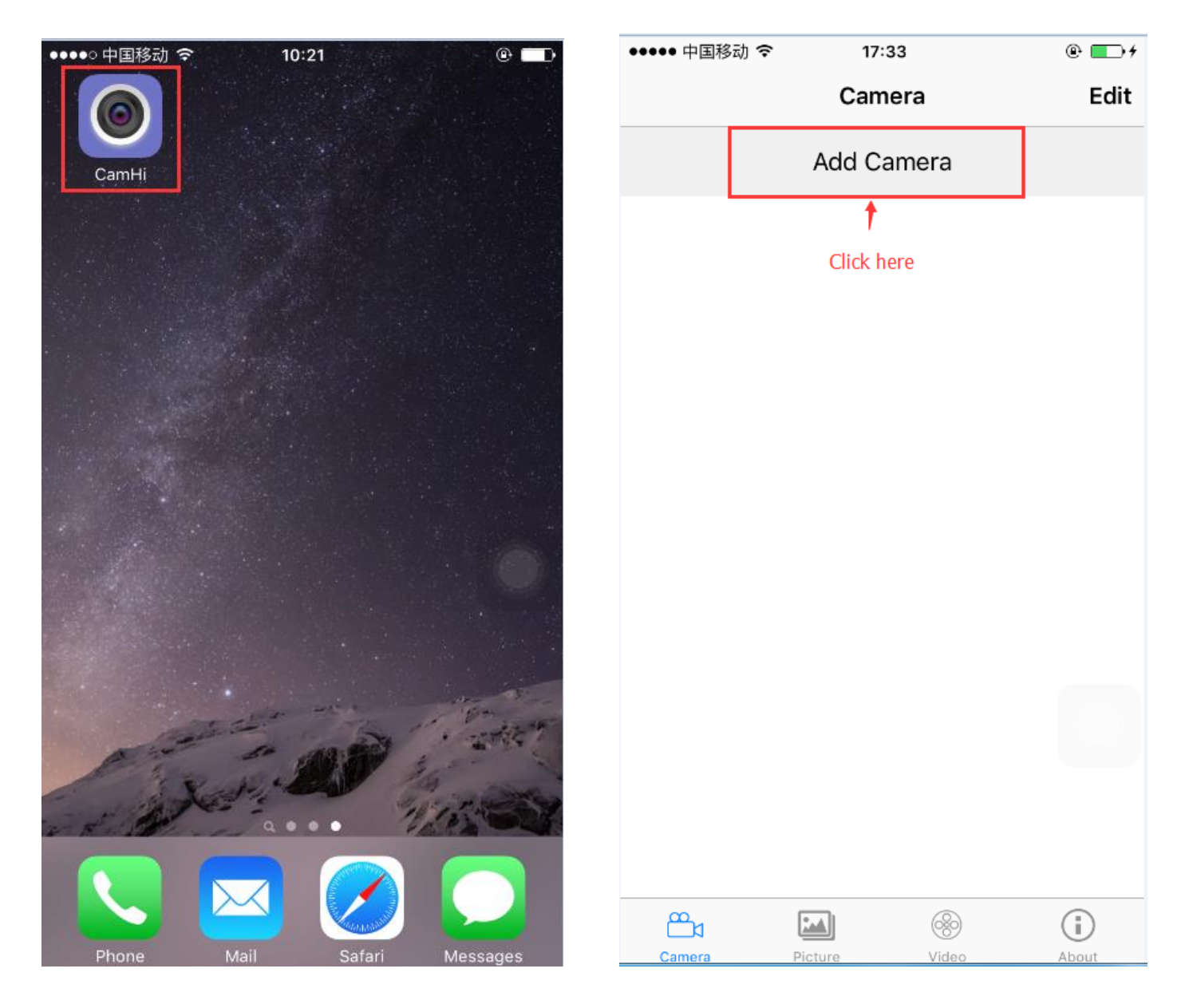

2, There are 3 ways to add IP camera on CamHi: .①Scan camera QR code, ②Search camera from LAN, ③Manual add by camera UID number

① Scan camera QR code: there is a QR code label on camera housing, scan this QR code.

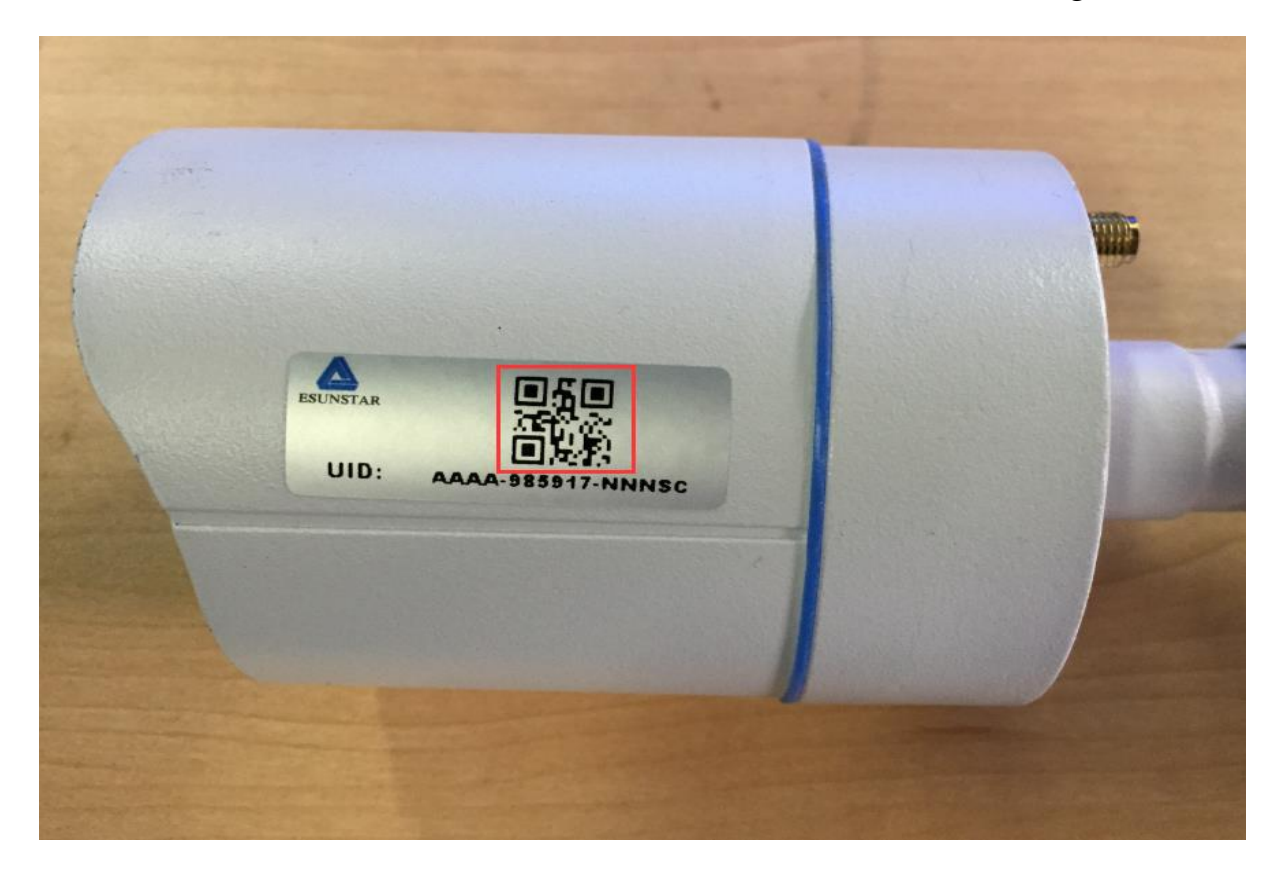

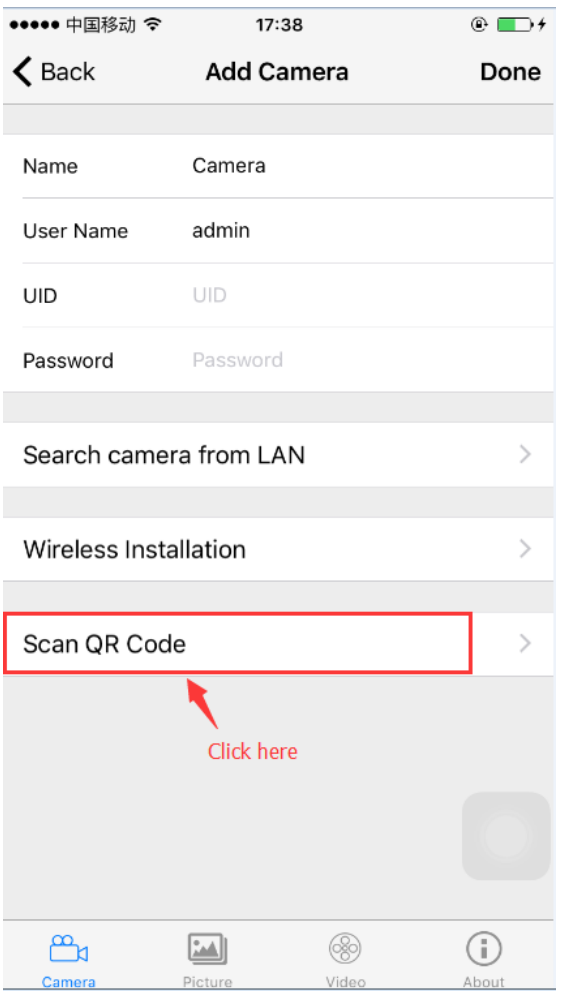

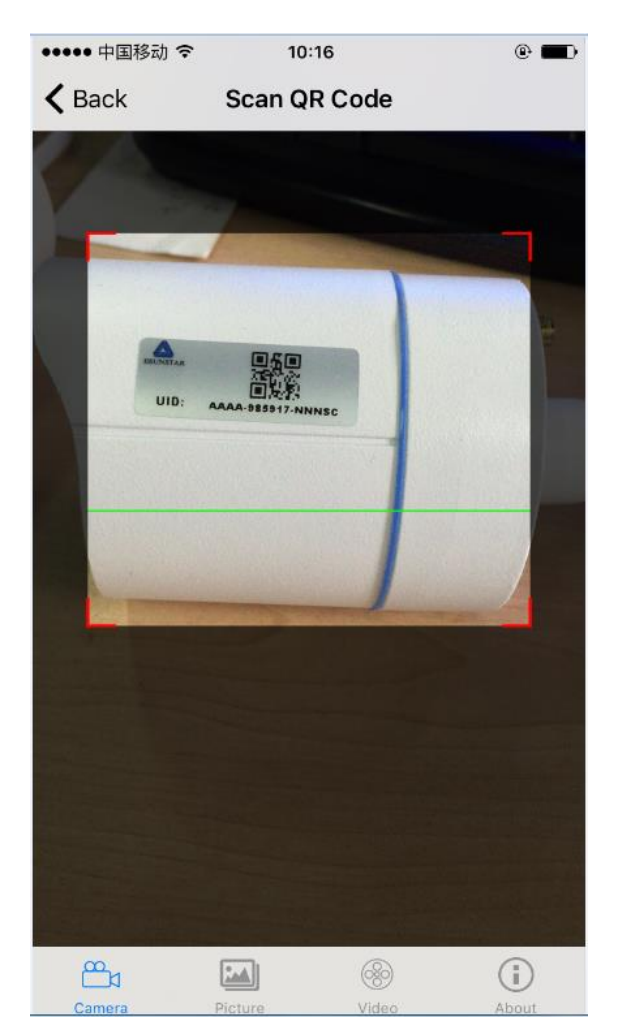

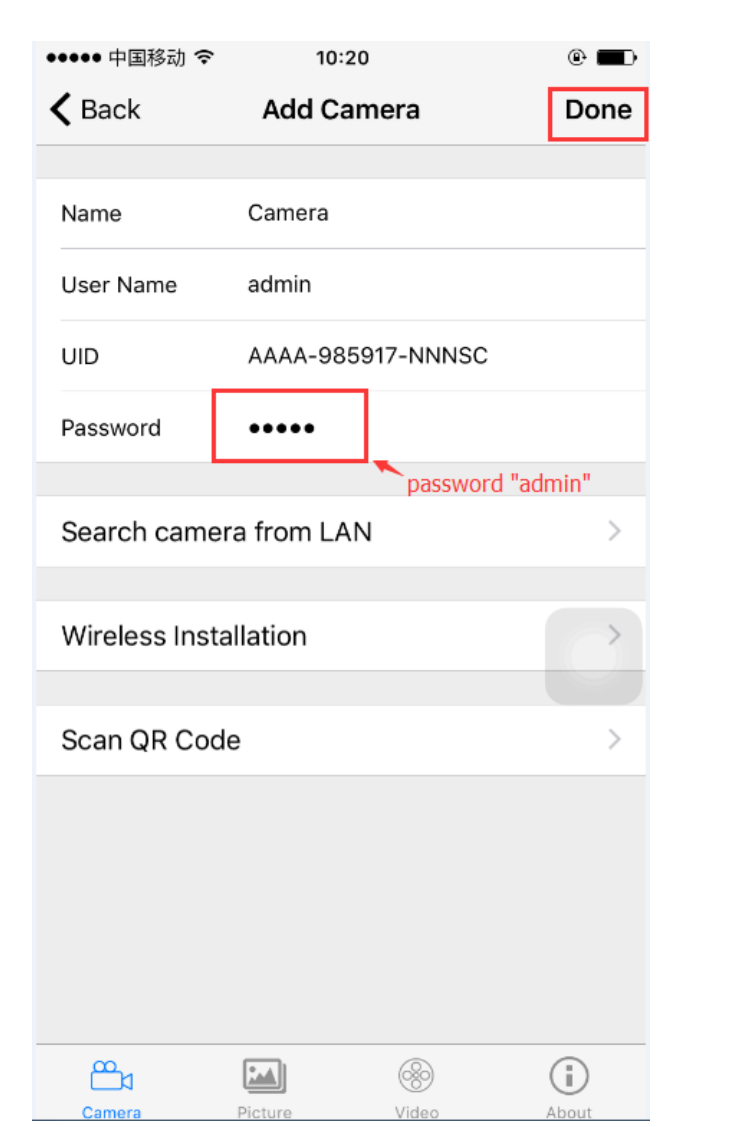

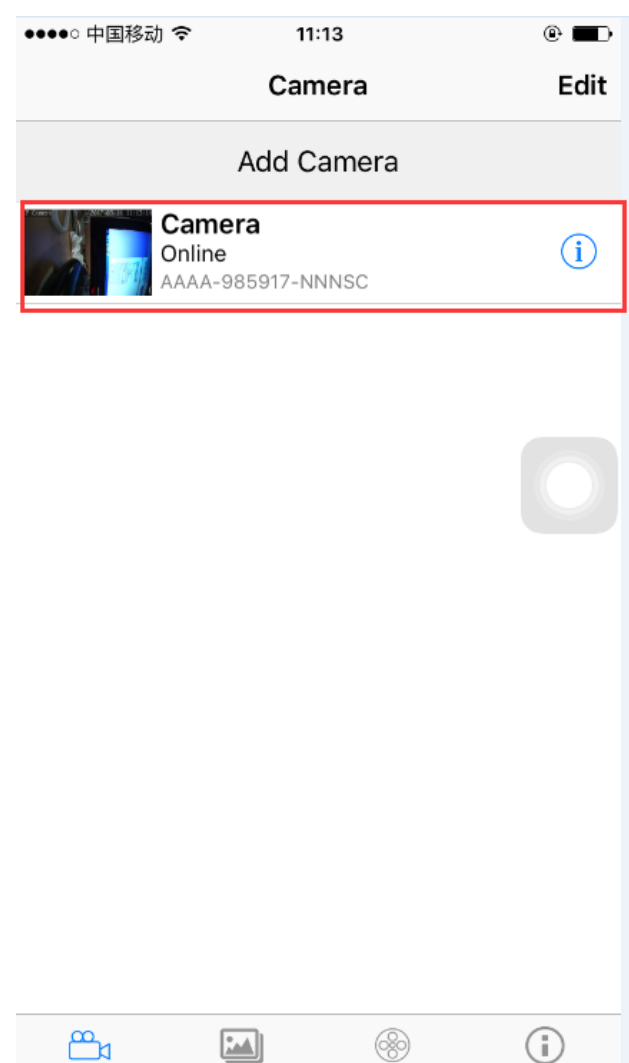

Vide

About

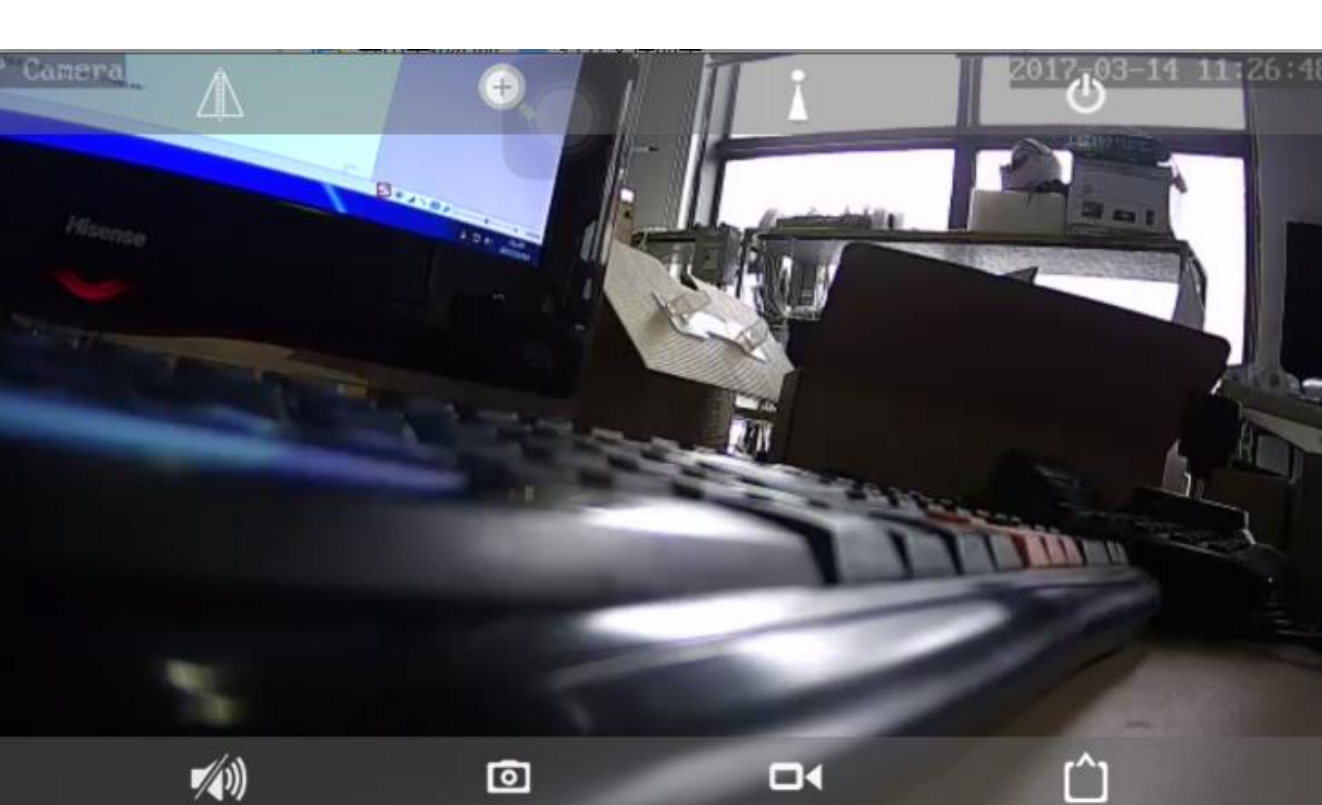

Camera

② Search camera from LAN: make sure your phone is conncted to your home WiFi.

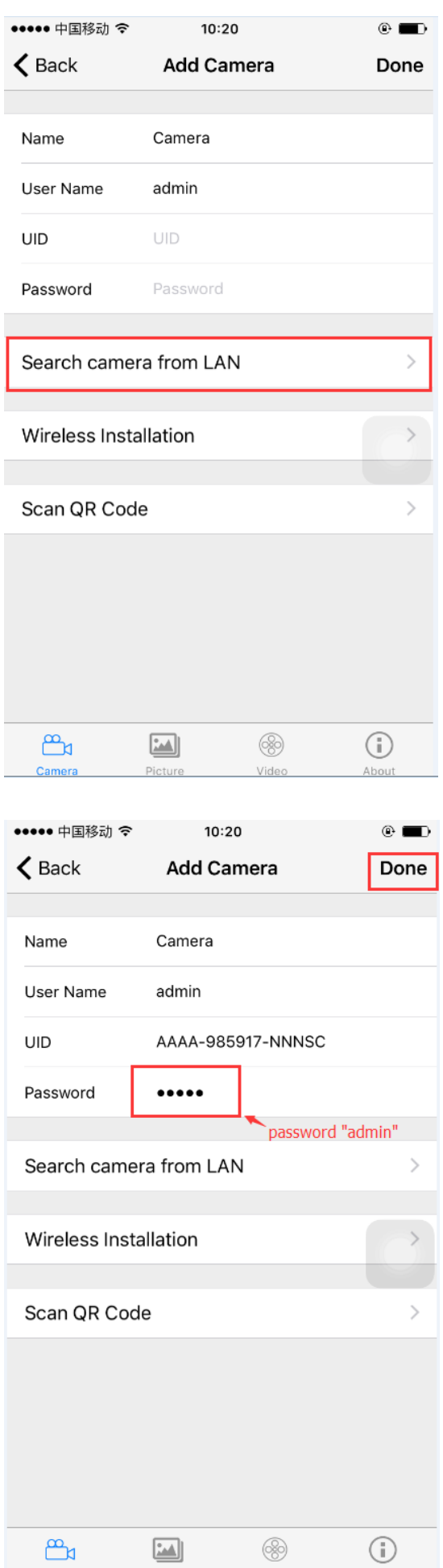

Camera

Picture

About

Vide

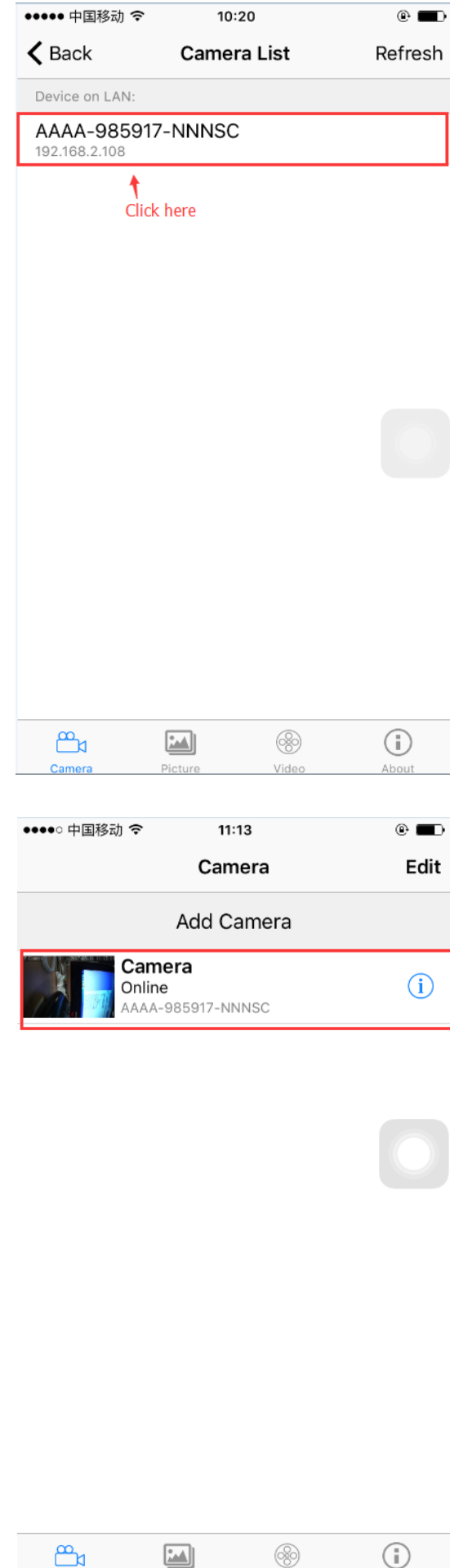

Picture

Video

About

Camera

③ Manual add by camera UID number: you can find camera UID number on camera QR code

label or IE browser.

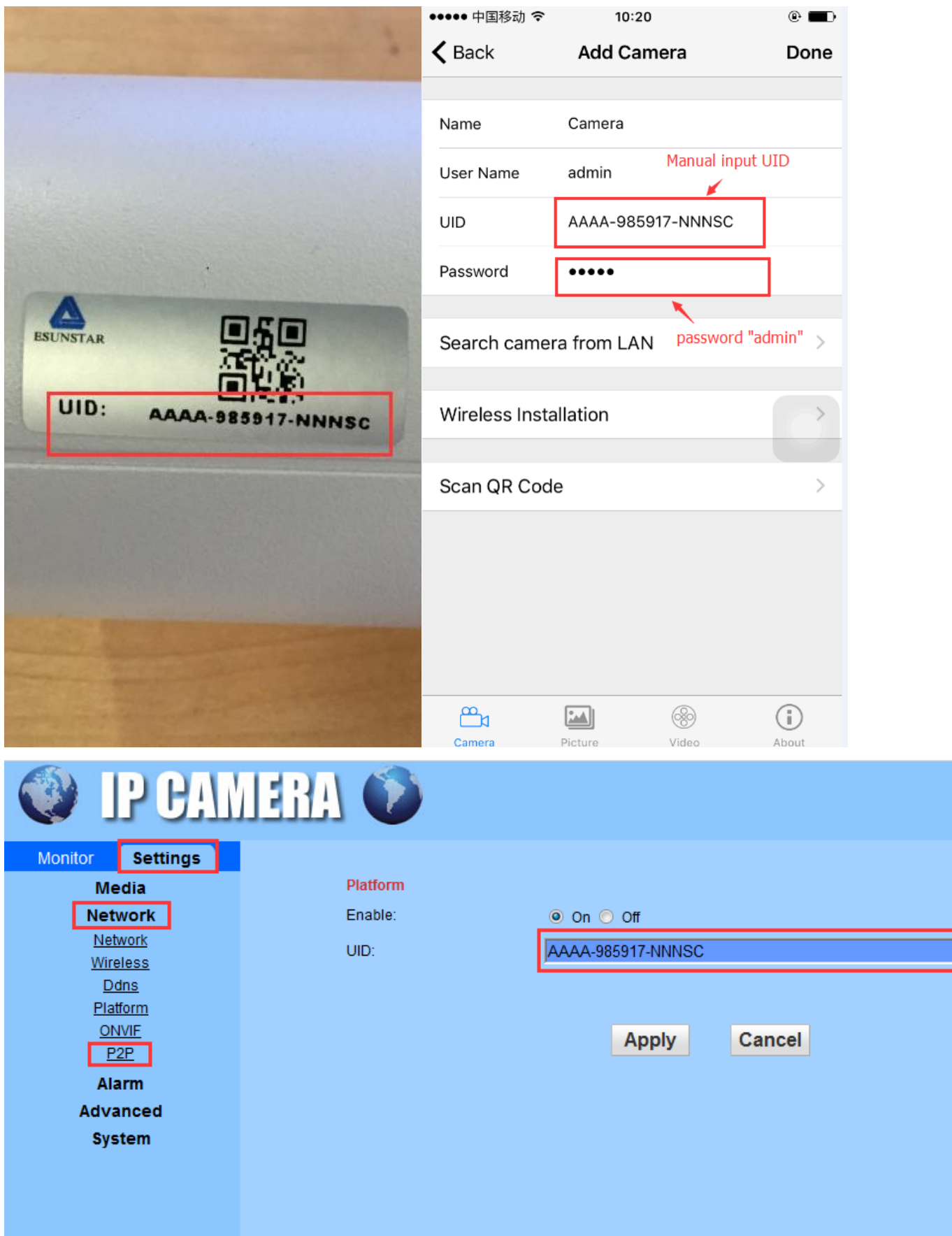